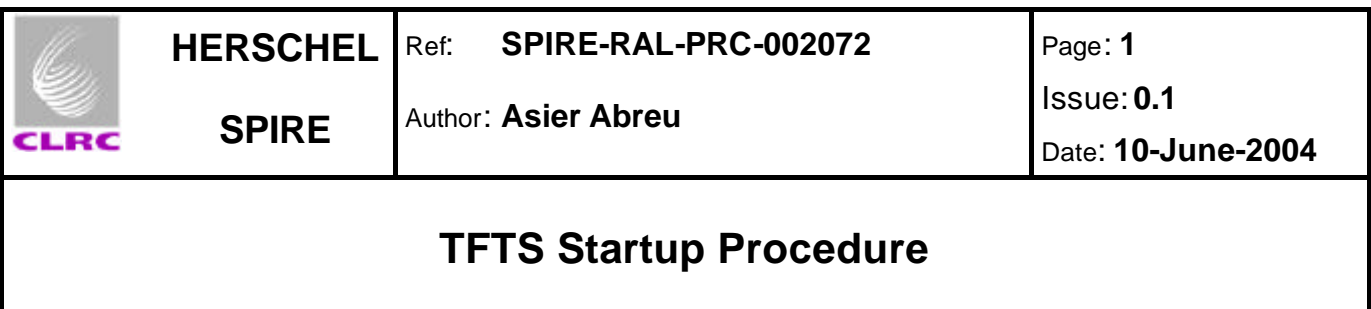

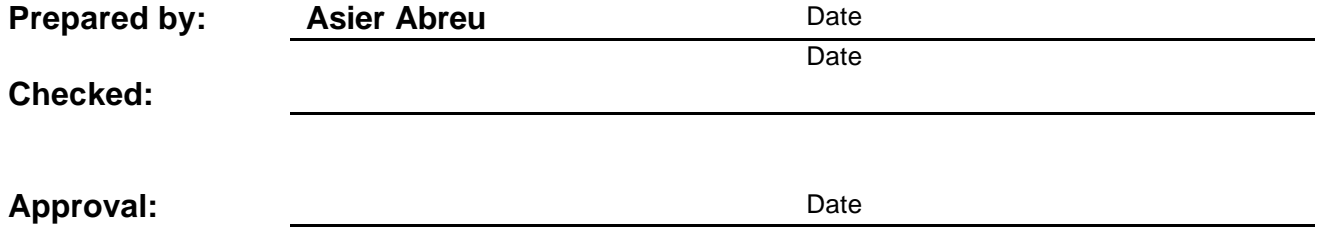

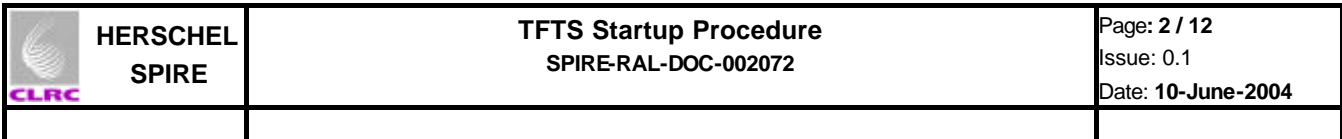

# **Distribution**

**RAL**

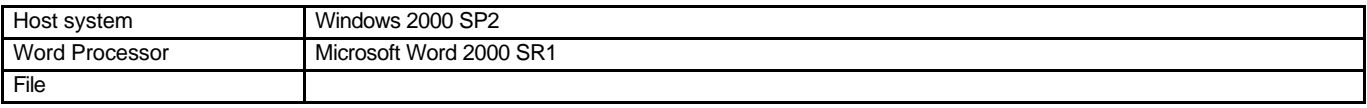

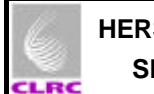

# **Document Change Record**

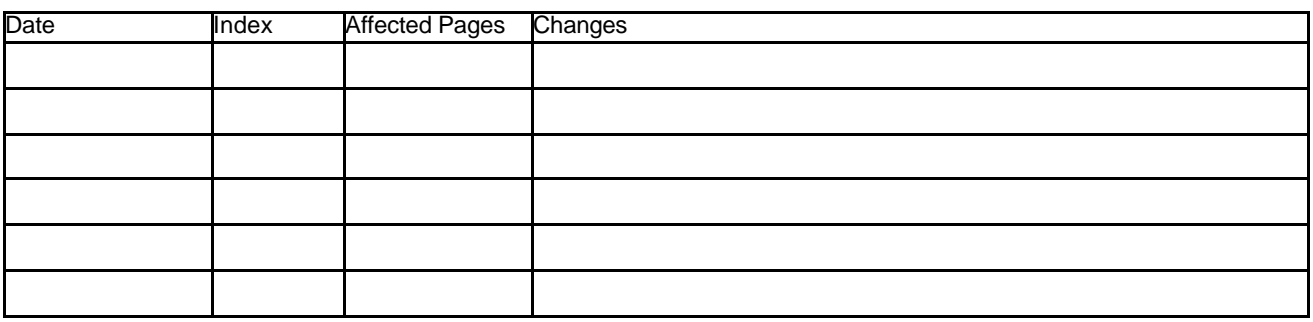

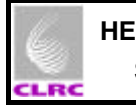

# **Contents**

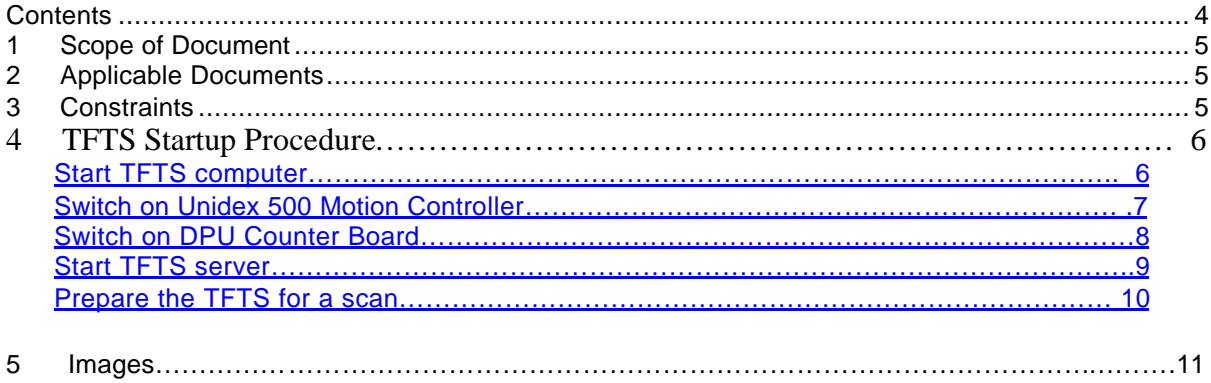

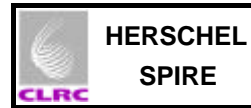

#### 6

### **1 Scope of Document**

This document describes how to get the TFTS ready to perform a continuous or step and integrate scans.

### **2 Applicable Documents**

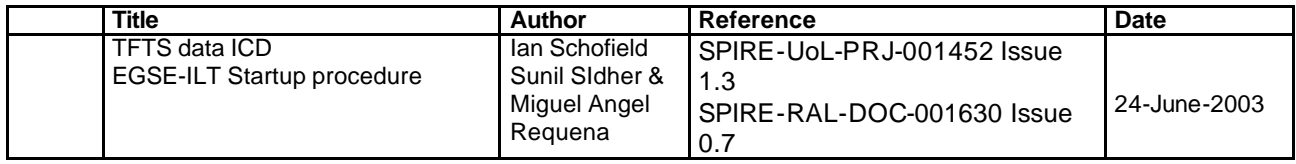

### **3 Constraints**

- EGSE Router and EGSE Gateway must be running.
- CDMS Simulator must be running.
- SCOS2000 must be running.
- DPU must be powered on.

Refer to document EGSE-ILT-Startup-Procedures (SPIRE-RAL-DOC-001630) for more information on how to achieve this situation.

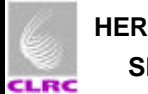

# **4 TFTS Startup procedure**

# **4.1 Start the TFTS computer**

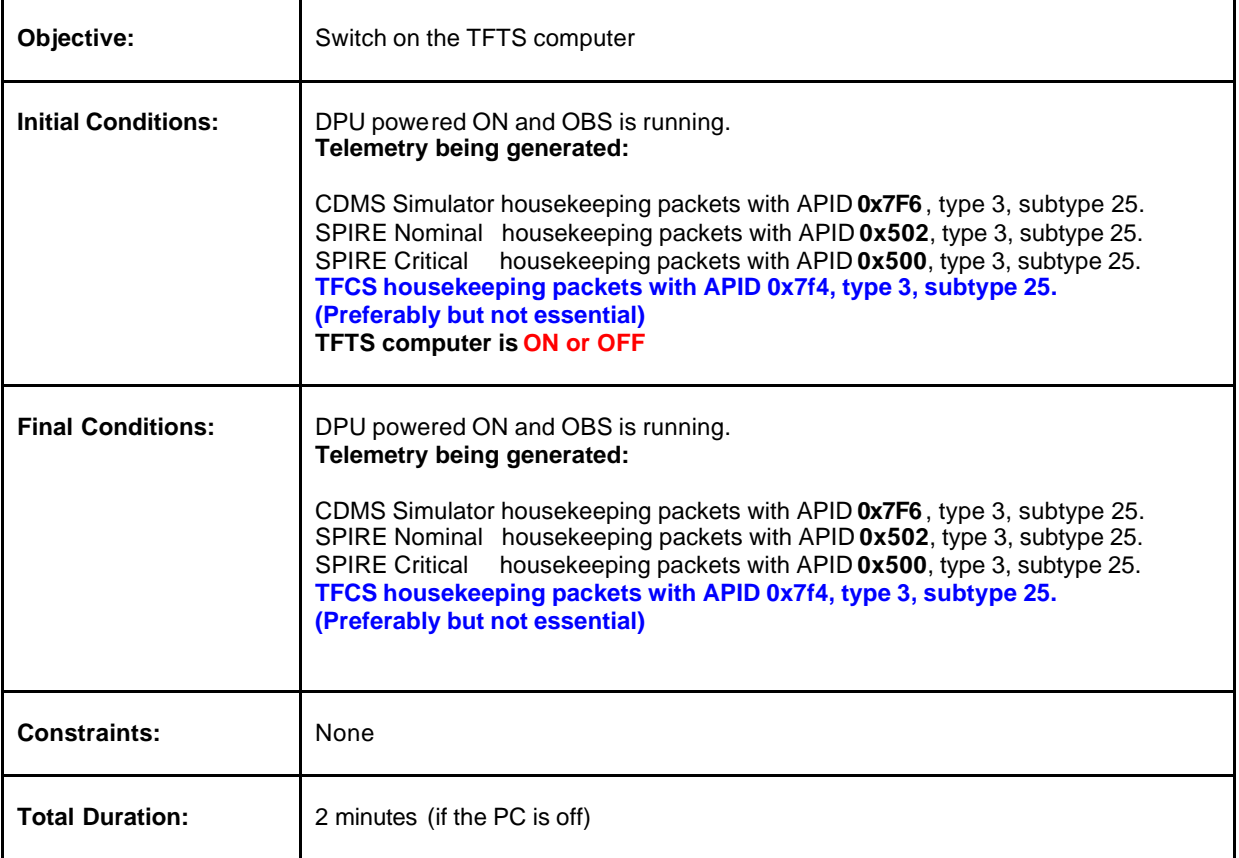

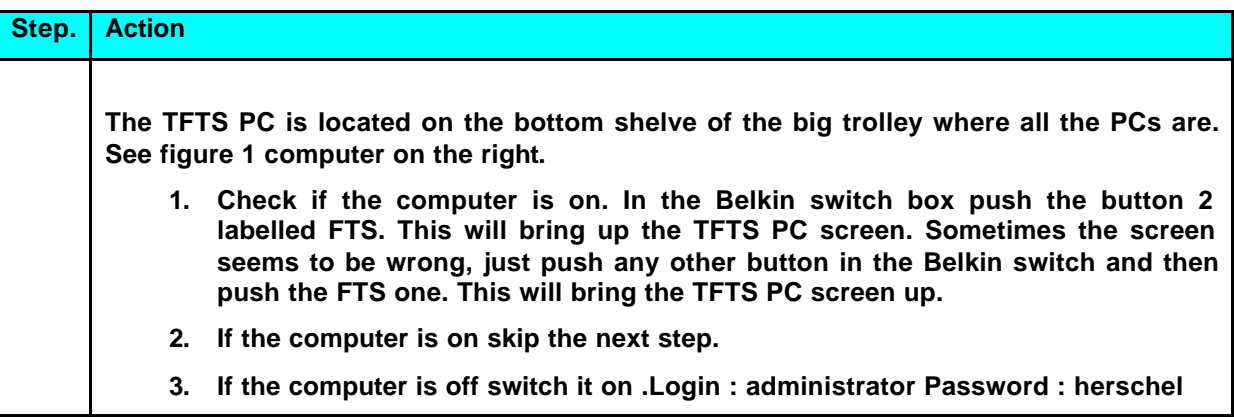

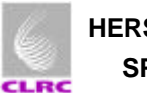

### **4.2 Start Unidex500 motion controller**

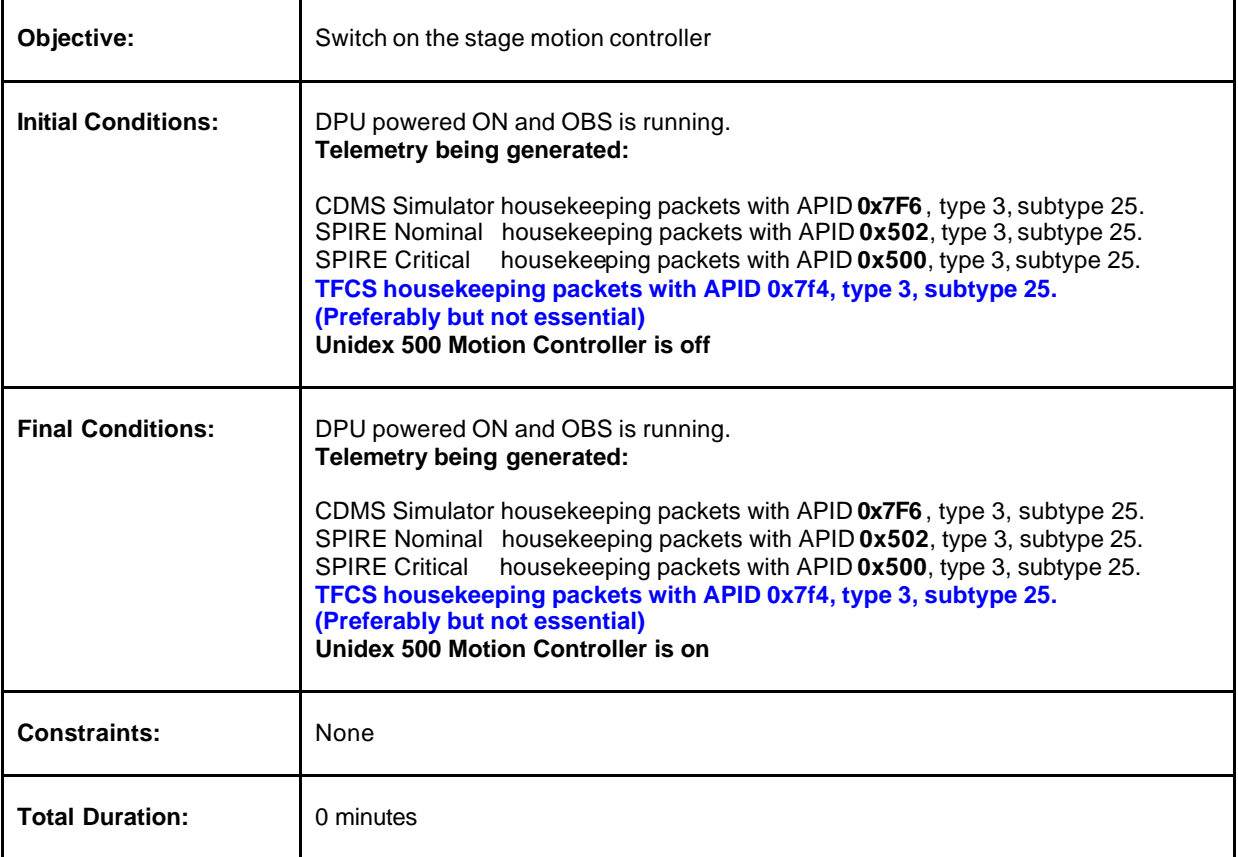

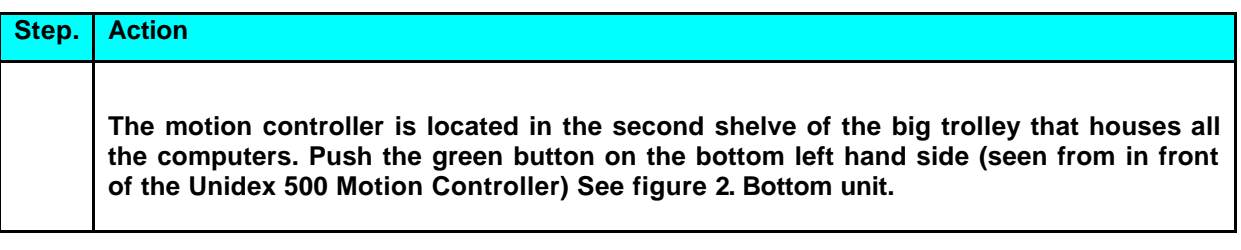

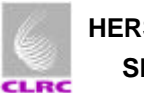

### **4.3 Switch on the counter board**

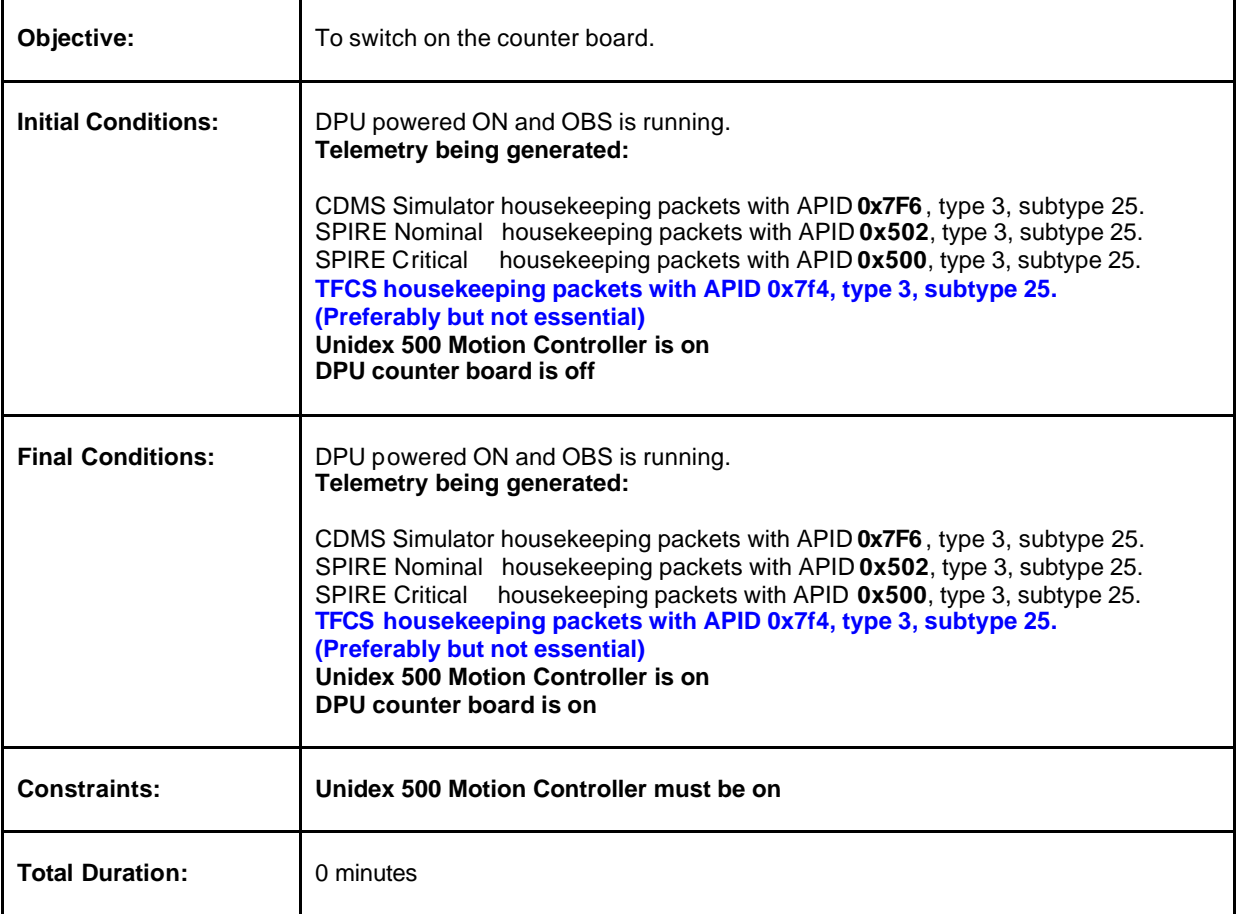

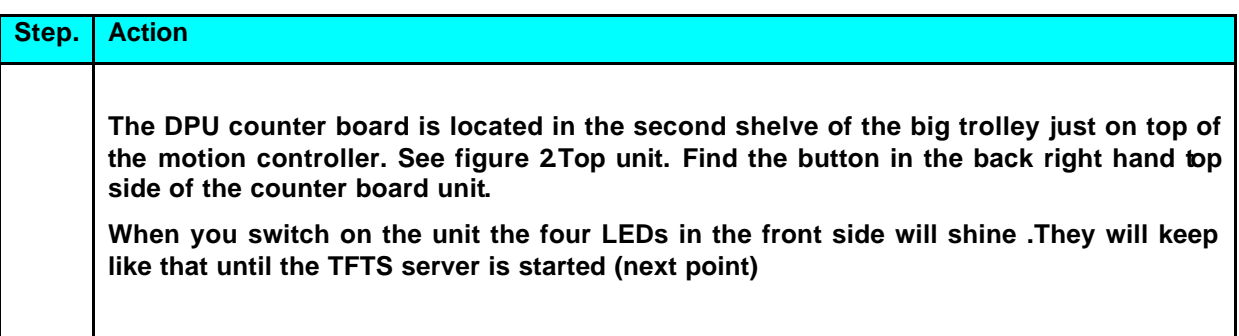

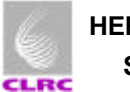

# **4.4 Starting the TFTS server**

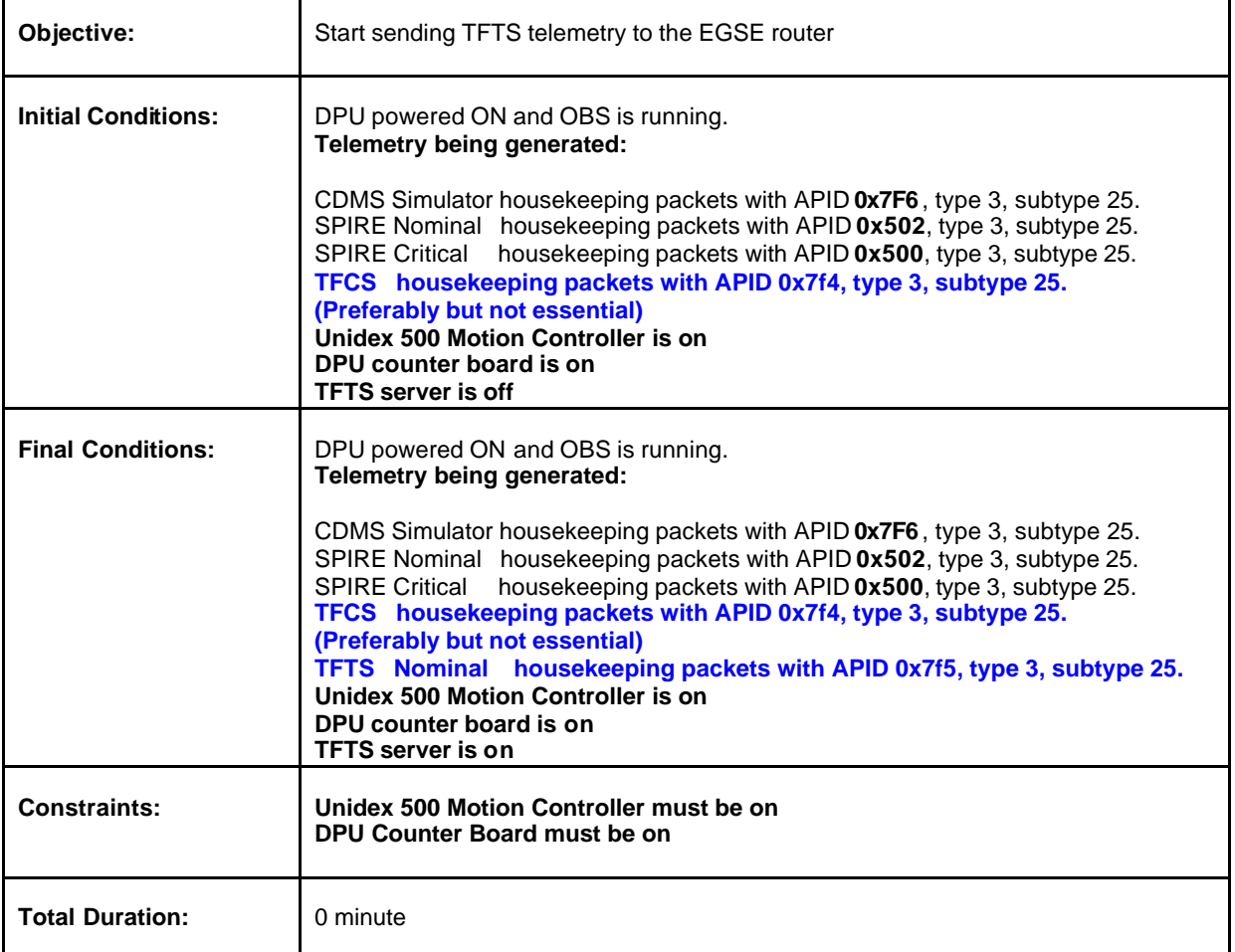

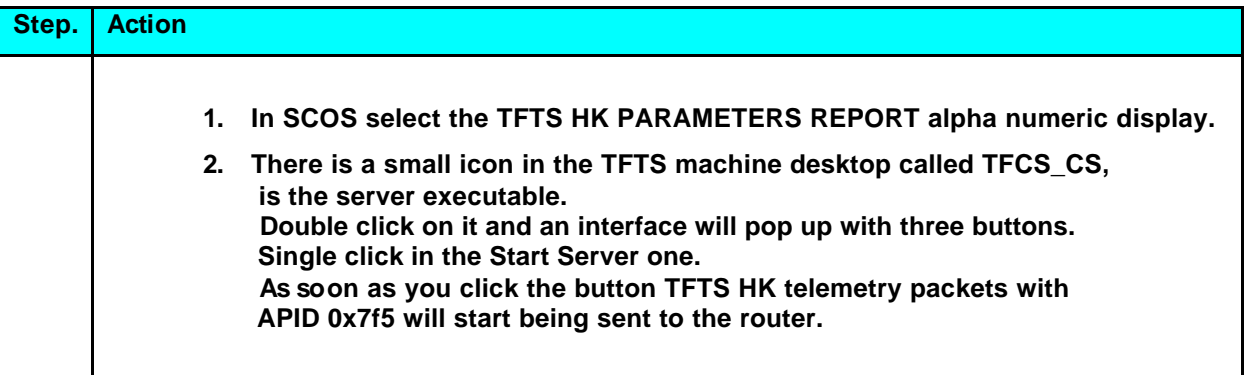

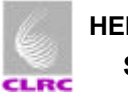

# **4.5 Prepare the TFTS for a scan**

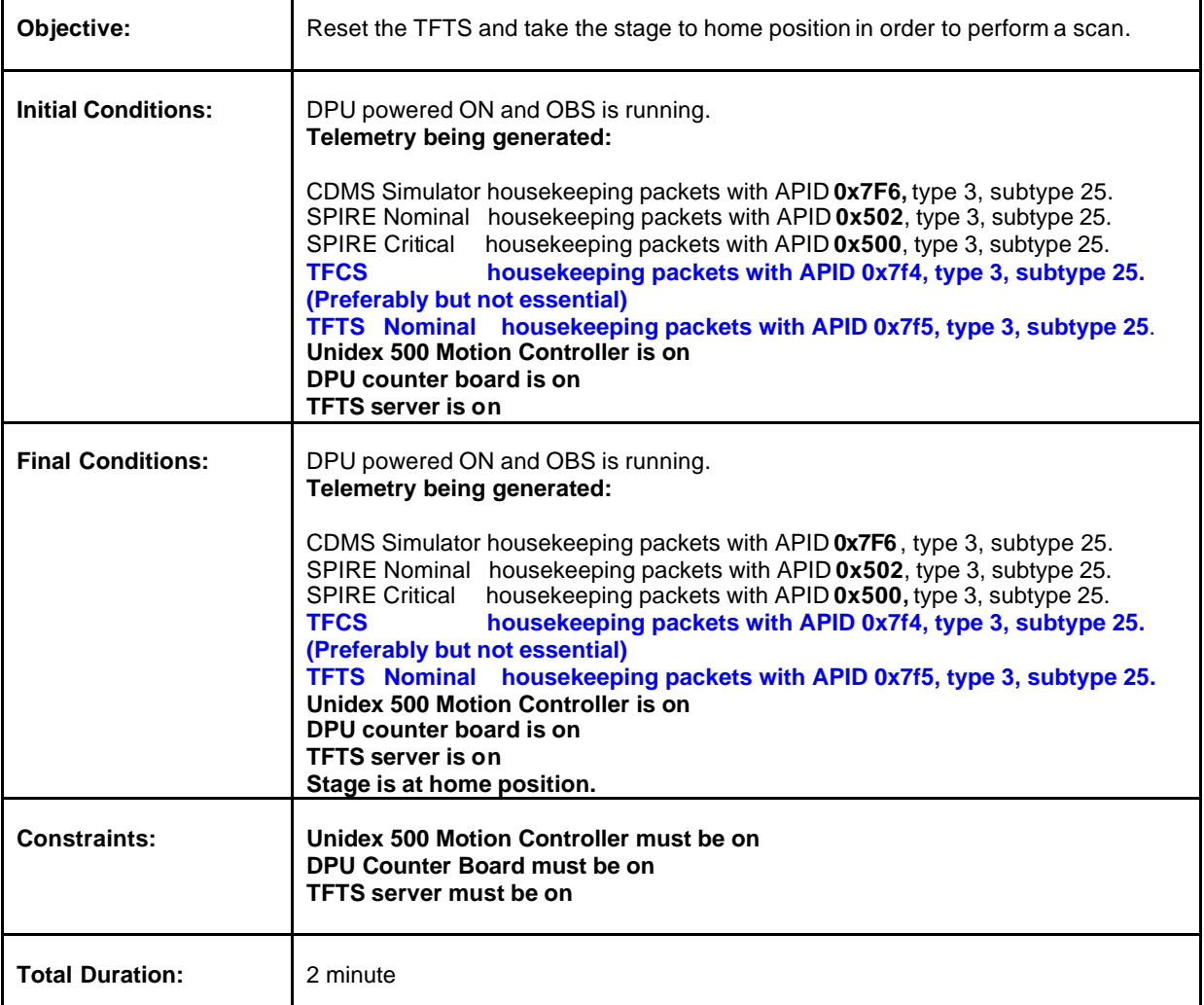

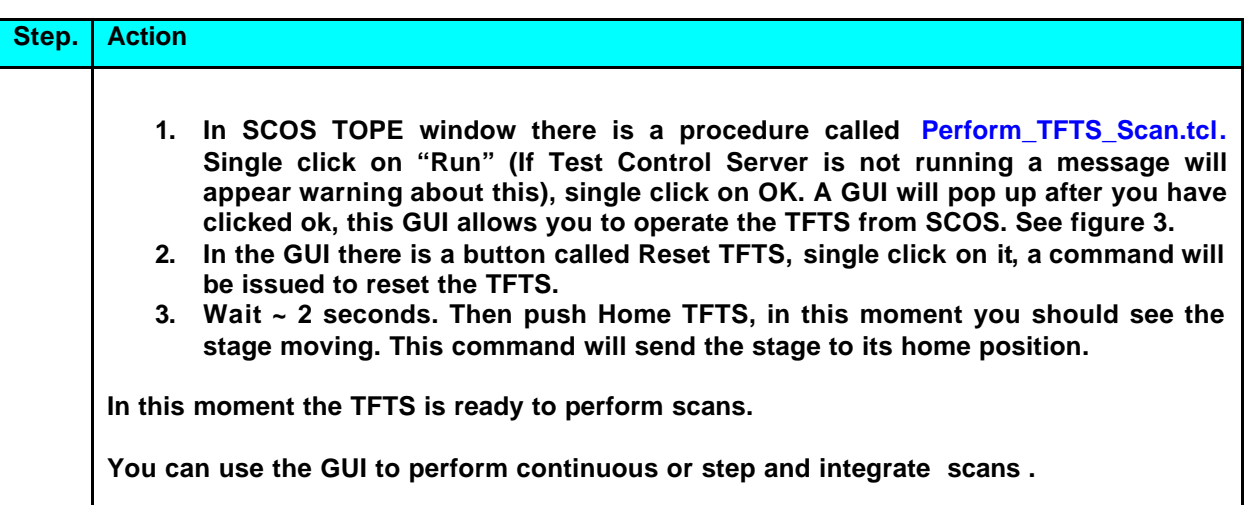

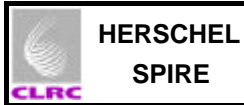

### **5. Images**

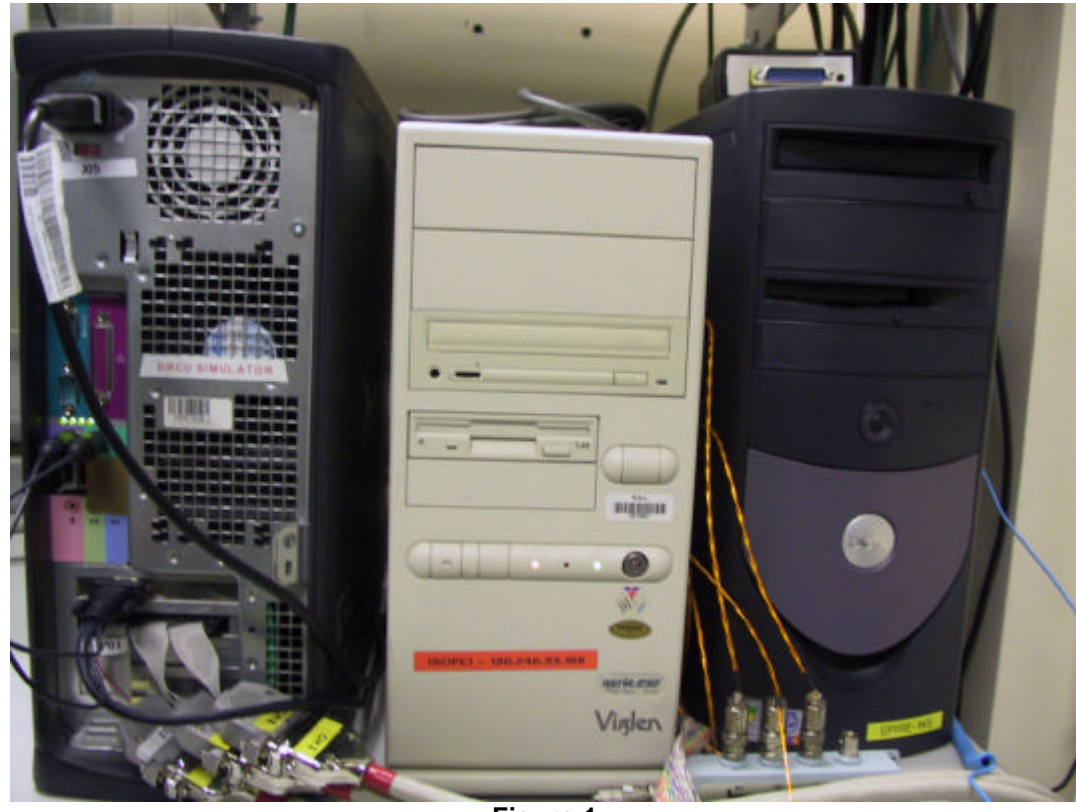

**Figure 1**

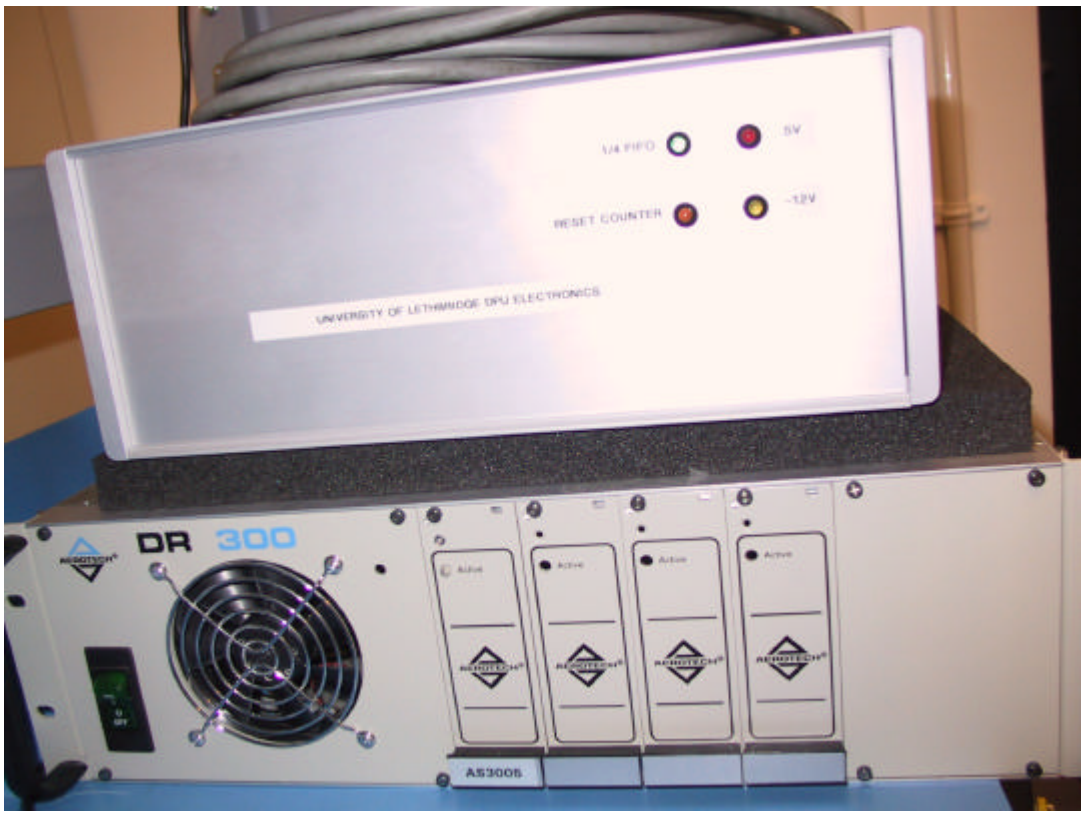

**Figure 2**

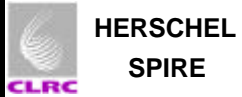

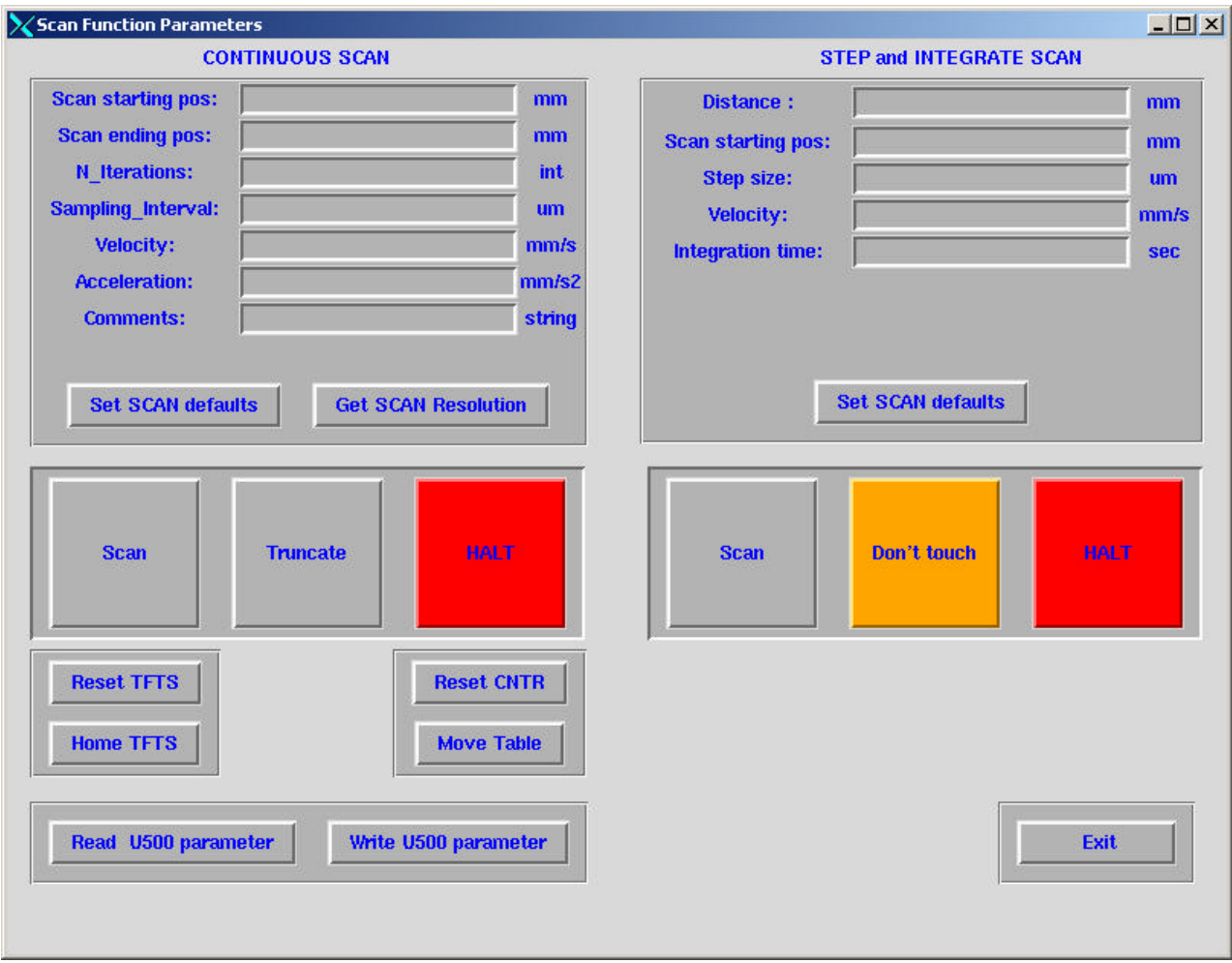

**Figure 3**